# **Medtronic**

**Medtronic (Schweiz) AG**  Talstrasse 9 3053 Münchenbuchsee www.medtronic.ch

Tel. 031 868 01 00 Fax 031 868 01 99 E-Mail swisscontact@medtronic.com

# **Dringende Sicherheitsinformation**

### **Software Distribution Network & zugehörige Programmiergeräte**

### **Programmiergeräte Medtronic CareLink™ 2090 und CareLink Encore™ 29901, alle Seriennummern**

Oktober 2018

#### *Medtronic Referenz: FA844*

Sehr geehrte Damen und Herren,

mit diesem Schreiben informieren wir Sie über eine Modifikation, die wir vornehmen, um die Cybersecurity unserer Programmiergeräte zu verbessern. Dazu verändern wir das Verfahren zur Installation von Software-Updates auf unsere Programmiergeräte.

Aktuell kann neue Software durch zwei Methoden auf die Programmiergeräte Medtronic CareLink 2090 und CareLink Encore 29901 aufgespielt werden: Verwendung des USB Ports oder über eine Netzwerkverbindung mittels des Software Distribution Network (SDN).

SDN ist ein weltweites Netzwerk, welches den Download neuer oder aktualisierter Software auf die Programmiergeräte CareLink 2090 und CareLink Encore 29901 über das Internet ermöglicht.

Ab dem 11. Oktober 2018 wird Medtronic das SDN für Software-Updates der Programmiergeräte deaktivieren. Es steht dann nur noch die Methode über den USB Port zur Verfügung. Wenn Sie aktuell bereits Updates über USB ausführen, ändert sich in Ihrem Arbeitsablauf nichts.

Im SDN Download-Prozess wurden Schwachstellen identifiziert, die es Einzelpersonen mit böswilligen Absichten ermöglichen könnten, während eines SDN Downloads Nicht-Medtronic Software auf das Programmiergerät aufzuspielen.

Bis jetzt hat Medtronic keinen (0) Bericht erhalten, der beschreibt, dass solch ein Sachverhalt vorgekommen ist. Medtronic hat im Februar 2018 ein initiales Security Bulletin veröffentlicht sowie ein Update im Juni 2018. Diese finden Sie auf www.medtronic.com/security.

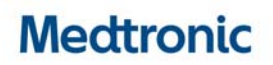

Dennoch ergaben weitere Überprüfungen dieser Schwachstellen in Zusammenarbeit mit der FDA und externen Fachleuten, dass der Prozess des Software-Updates mittels SDN Risiken beinhaltet, die, wenn sie nicht vollständig ausgeräumt werden, in einer Schädigung von Patienten resultieren könnten - abhängig vom Ausmass und der Absicht der böswilligen Cyberattacke und dem Zustand des Patienten. Bis jetzt wurde weder solch eine Attacke noch eine daraus resultierende Schädigung eines Patienten verzeichnet.

#### **Zu ergreifende Massnahmen**

Die Programmiergeräte können unter folgenden Bedingungen sicher verwendet werden. Medtronic empfiehlt folgende Massnahmen in Bezug auf die Programmiergeräte CareLink 2090 und CareLink Encore 29901.

- Verwenden Sie weiterhin das Programmiergerät zur Programmierung, Testung und Evaluierung bei Patienten mit kardiologischen Implantaten (CIED). Eine Netzwerkverbindung ist für eine normale Programmierung kardiologischer Implantate und ähnliche Vorgänge nicht erforderlich.
	- o Andere von Medtronic bereitgestellte Funktionen, die eine Netzwerkverbindung erfordern (z. B. SessionSync™) sind von dieser Schwachstelle nicht betroffen. Sie können diese weiterverwenden.
- Versuchen Sie nicht, das Programmiergerät mittels SDN zu aktualisieren. Wenn Sie das "Install from Medtronic" Feld wählen, wird keine Software-Installation durchgeführt, weil der Zugang zum externen SDN nicht mehr verfügbar ist (siehe Anlage A).
	- o Zukünftige Updates für die Programmiergeräte erhalten Sie direkt von einem Medtronic Mitarbeiter.
- Kontrollieren Sie weiterhin jederzeit die Programmiergeräte innerhalb Ihrer Einrichtung im Einklang mit Ihren IT Richtlinien.
- Medtronic empfiehlt die Programmiergeräte innerhalb gut betreuter IT Netzwerke zu betreiben. Beraten Sie sich mit Ihrer IT Abteilung bezüglich der Sicherheit Ihres Netzwerks. Empfehlungen für Aktionen, um Ihre Computer Netzwerkumgebung besser zu schützen, finden Sie auf https://www.nist.gov/cyberframework oder in anderen Anleitungen zur Cybersecurity.
- Eine Umprogrammierung oder Aktualisierung von kardiologischen Implantaten ist als Folge dieser Korrekturmassnahme **nicht erforderlich** und ein prophylaktischer Wechsel kardiologischer Implantate wird **nicht empfohlen** und sollte nicht erfolgen.

Medtronic arbeitet an der Umsetzung von Sicherheits-Updates für die Programmiergeräte, die diese Schwachstellen adressieren und umgesetzt werden, sobald der Genehmigungsprozess abgeschlossen ist. Wir werden Sie darüber informieren, sobald diese verfügbar sind.

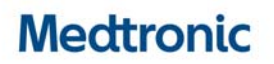

Bitte stellen Sie sicher, dass alle Anwender der genannten Produkte und sonstige zu informierende Personen in Ihrer Organisation Kenntnis von dieser dringenden Sicherheitsinformation erhalten. Sofern Sie die Produkte an Dritte abgegeben haben, leiten Sie bitte eine Kopie dieser Information weiter oder informieren Sie die unten angegebenen Kontaktpersonen.

Swissmedic – das Schweizerische Heilmittelinstitut hat eine Kopie dieser dringenden Sicherheitsinformation erhalten.

Wir bedauern jegliche Unannehmlichkeiten, die Ihnen oder Ihren Patienten durch diesen Sachverhalt möglicherweise entstehen. Wenn Sie Fragen zu dieser Aktion haben, wenden Sie sich bitte an den für Ihre Einrichtung zuständigen Medtronic Repräsentanten.

Freundliche Grüsse Medtronic (Schweiz) AG

**Anhänge:**  Programmiergerät-Software Bildschirm

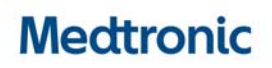

## **Anlage**

#### **Programmiergerät-Software Bildschirm**

**Versuchen Sie nicht das Programmiergerät via SDN zu aktualisieren.** Wenn Sie die Taste "Install from Medtronic" drücken, wird die Software nicht erfolgreich installiert, weil der Zugang zum externen SDN nicht mehr verfügbar ist.

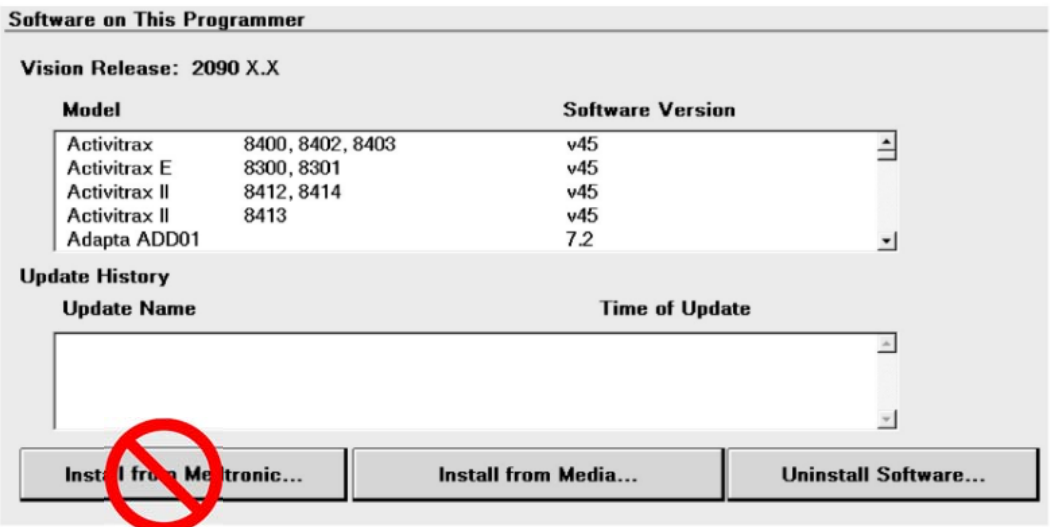

Verschiedene Meldungen können angezeigt werden, wenn Sie versuchen Software via SDN zu installieren. Schauen Sie sich die Abbildungen weiter unten an. Dort finden Sie Beispiele, welche Mitteilungen während des Installationsversuchs auf dem Bildschirm erscheinen können.

Unter der grösseren Anzeige "Please Wait" sehen Sie ein kleineres Fenster mit <connection status message>.

Diese Anzeige kann zwischen verschiedenen Anzeigen wechseln "*Connecting…", "Searching for Network…", "Logging in…", "Unable to connect to local network"*, und *"Unable to connect to Medtronic"*.

Da SDN nicht mehr zur Verfügung steht, **sollte der Anwender "Cancel" wählen, um den Installationsversuch abzubrechen**.

Wenn der Anwender das Programmiergerät einschaltet, ohne zuvor den Installationsversuch abgebrochen zu haben, erscheint nach dem Einschalten für etwa 30 Sekunden ein Countdown-Fenster auf dem Bildschirm mit den Schaltflächen "Yes" und "No".

Der Anwender sollte "No" wählen, um den Installationsversuch abzubrechen und zum Bildschirm für die Auswahl des Modells zurückzukehren.

# **Medtronic**

Wählt der Anwender "Yes" oder reagiert nicht innerhalb von 30 Sekunden, versucht das Programmiergerät erneut die Software zu installieren und der oben beschriebene Prozess wiederholt sich bis der Anwender "Cancel" oder "No" wählt während des Countdown-Fensters.

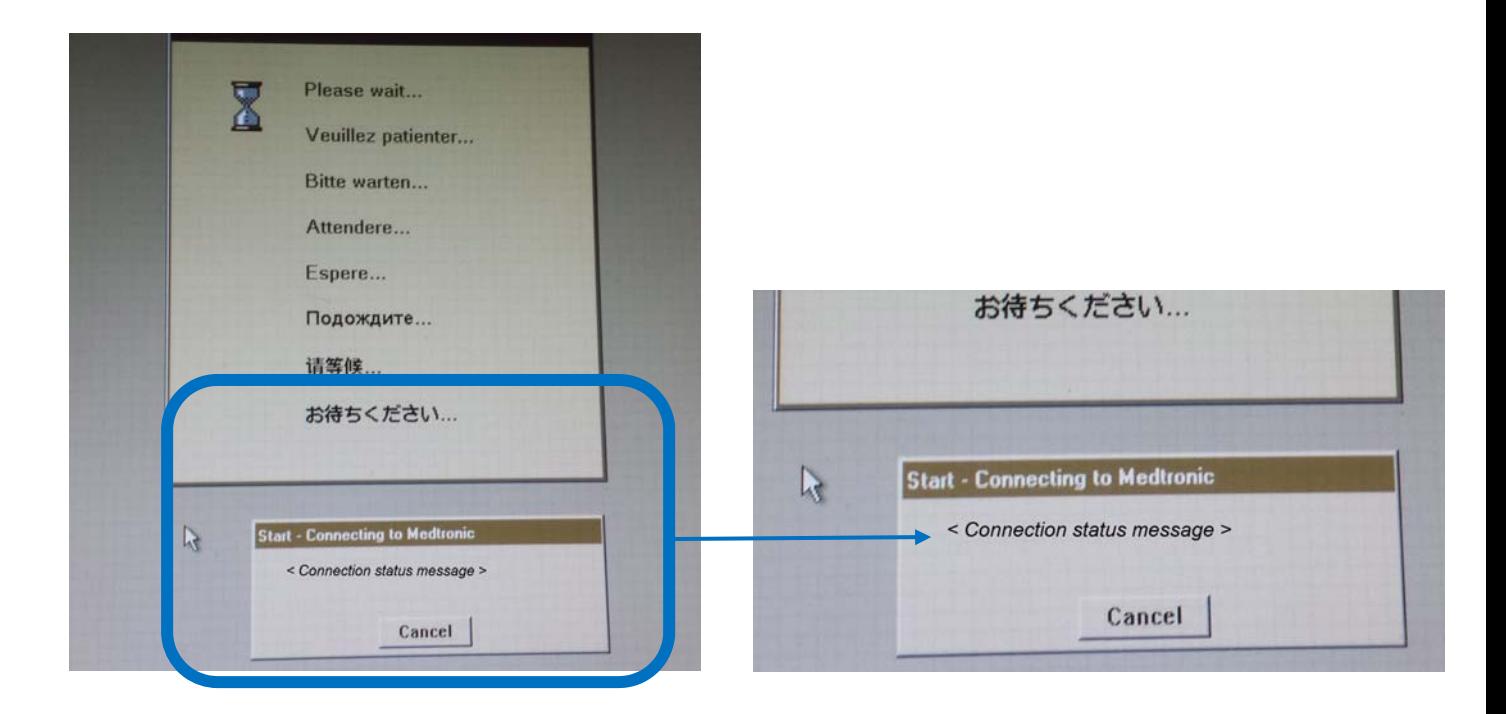